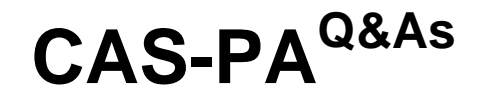

Certified Application Specialist – Performance Analytics

### **Pass ServiceNow CAS-PA Exam with 100% Guarantee**

Free Download Real Questions & Answers **PDF** and **VCE** file from:

**https://www.leads4pass.com/cas-pa.html**

### 100% Passing Guarantee 100% Money Back Assurance

Following Questions and Answers are all new published by ServiceNow Official Exam Center

**63 Instant Download After Purchase** 

**@ 100% Money Back Guarantee** 

365 Days Free Update

**Leads4Pass** 

800,000+ Satisfied Customers

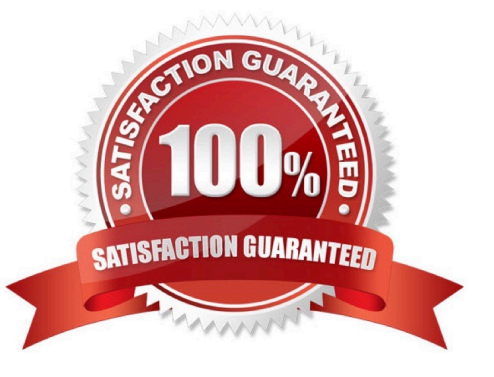

# **Leads4Pass**

#### **QUESTION 1**

How does KPI Signals support notifications?

- A. By forwarding email notifications
- B. By automated signal detection jobs
- C. Through regular back-ups
- D. By setting auto-reply responses

#### Correct Answer: B

To support notifications, the KPI Signals application provides automated signal detection jobs. For formula indicators, you can modify the jobs to line up with the data collection jobs for the contributing indicators.

The KPI Signals application includes jobs that detect signals automatically. These jobs run so responsible users can be notified of new signals without opening the application. The job for signals on formula indicators requires scheduling.

When you view an indicator in KPI Details and open the KPI Signals panel, that indicator is checked for signals. You, therefore, always have the most up-to-date signals. However, the KPI Signals application also has automated signal

detection jobs. These jobs send notifications about signals to subscribed users without them having the application open.

Reference:https://docs.servicenow.com/bundle/quebec-now-intelligence/page/use/par-forworkspace/concept/administering-kpi-signals-jobs.html#administering-kpi-signals- jobsandversion=quebec

#### **QUESTION 2**

What role or access do users need to act on a signal to reset a baseline or dismiss a signal?

- A. Responsible users without workspace access
- B. Users with the admin. pa\_admin. or pa\_kpi\_signal\_admin role without being a responsible user
- C. Only users with the admin role
- D. Users irrespective of their level of responsibility

#### Correct Answer: B

Users with the admin, pa\_admin, or pa\_kpi\_signal\_admin role can reset a baseline or dismiss a signal without being a responsible user. Users with other roles must become responsible users to take such actions. These users also need a role that gives them access to a relevant workspace. You can assign responsibility for KPI Signals for a KPI to yourself or someone else. You can also unassign responsibility.

Reference:https://docs.servicenow.com/bundle/quebec-now-intelligence/page/use/par-for- workspace/concept/kpisignals-responsible-users.html

# **Leads4Pass**

#### **QUESTION 3**

How do you create and associate breakdowns on the breakdown source form?

- A. By selecting the \\'New\\' button on the \\'Breakdowns\\' related list
- B. From the \\'Additional actions\\' menu
- C. From the \\'Create Breakdowns\\' related link
- D. By adding multiple \\'Facts tables\\' under the Source tab

Correct Answer: A

A breakdown source is defined as a set of records from a table or database view or as a bucket group. Multiple breakdowns can use the same breakdown source. Breakdown sources specify which unique values, called breakdown elements,

a breakdown contains.

Breakdown source records have a related list that lists the breakdowns that are based on that source. You can create a breakdown by selecting the `New\\' button while in this list. The list works like the Indicators list on indicator source

records. Other options in this question do not exist on the breakdown source form. After you create breakdowns that use this source, these breakdowns are listed in the Breakdowns tab.

Reference:https://docs.servicenow.com/bundle/quebec-now- intelligence/page/use/performanceanalytics/task/t\_DefiningABreakdownSource.html

#### **QUESTION 4**

How are responsible users reminded when a signal remains unresolved?

- A. Via Virtual Agent
- B. Via Connect Chat
- C. By email notification
- D. By text message

Correct Answer: C

As a responsible user, you receive email reminders about signals that have not been resolved.

You can configure how frequently you get these reminders and the maximum number of reminders to get for a signal.

Responsible users get email notifications about the following:

\*

New signals

\*

### **Leads4Pass**

Unresolved signals

Actions to resolve signals

\*

\*

 \\'Anti-signals,\\' which indicate that a KPI is long-term stable Even responsible users without workspace access get these email notifications. Reference:https://docs.servicenow.com/bundle/quebec-now-intelligence/page/use/parforworkspace/task/configure-signal-notifications.html

#### **QUESTION 5**

What role is required to create personal targets and thresholds for users who can view an indicator on the Analytics Hub?

A. pa\_viewer

B. pa\_target\_admin

- C. pa\_threshold\_admin
- D. No role

Correct Answer: D

On the Analytics Hub, no roles are required to create personal targets and thresholds. A threshold or a target can be personal or global. A personal threshold or target is visible only to the user that created it. A personal threshold appears as a

light grey dotted line. A personal target appears as a dark line.

Personal thresholds and targets appear only on the Analytics Hub and KPI Details but not on widgets.

Reference:https://docs.servicenow.com/bundle/quebec-now- intelligence/page/use/performance-analytics/concept/patargets-thresholds.html

[Latest CAS-PA Dumps](https://www.leads4pass.com/cas-pa.html) [CAS-PA VCE Dumps](https://www.leads4pass.com/cas-pa.html) [CAS-PA Braindumps](https://www.leads4pass.com/cas-pa.html)